1. Publicação nº | 2. Versão | 3. Data | 5. Distribuição  $IMPE-2448-NTE/187$   $\vert$   $Junho, 1982$   $\vert$  Interna  $\Omega$  Externa 4. Origem Programa Programa de destrita DME INSAT 6. Palavras chaves - selecionadas pelo(s) autor(es)  $BT$ PCD 7. C.D.U.: 551.508.824(811.3) 8. Titulo INPE-2448-NTE/187 10. Pâginas: 24 PROCEDIMENTO PARA INSTALAÇÃO DA PLATAFORMA DE 11. Ultima página: A.1 COLETA DE DADOS DO PROJETO PCD/TOCANTINS 12. Revisada por Dosalene 12 9. Autoria Eduardo Mena Barreto Alonso Marlene Elias 13. Autorizada por awada Nelson de Jesus Parada Assinatura responsave $\frac{1}{\sqrt{N}}$ 14. Resumo/Notas Este trabalho descreve os procedimentos para a instala çEo de urna plataforma de coleta de dados, fabricada pela Labarge, *pa*  ra ser usada na bacia do Rio Tocantins, na Amazônia. 15. Observações

### ÁBSTR4CT

This paper describes the procedures for the instailation of a data coliection platforrn, manufactured by Labarge *<sup>1</sup>* , to be used in the river Tocantins basin, located at the Amazon region.

<sup>&</sup>lt;sup>1</sup> Labarge – Divisão de Eletrônica Caixa Postal *36, Tulsa* - Oklahoma *74101* 

# SUMARIO

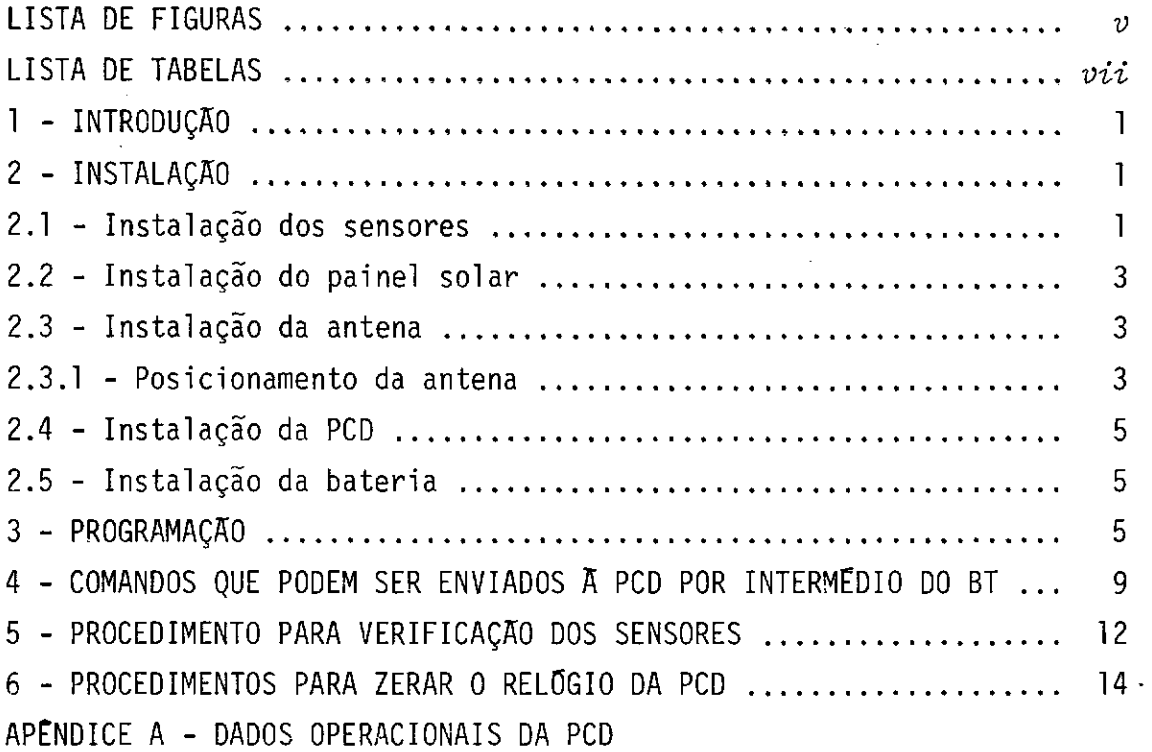

 $\sim 10^{11}$ 

### LISTA DE FIGURAS

 $\cdot$ 

 $P\bar{a}g$ .

 $\overline{\phantom{a}}$ 

 $\bar{z}$ 

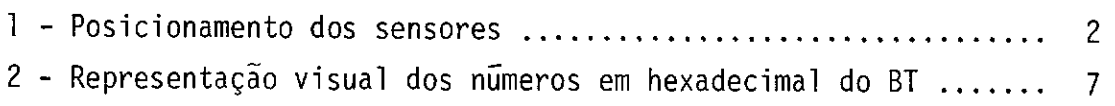

 $\sim$ 

 $\ddot{\phantom{1}}$ 

### LISTA DE TABELAS

 $\sim$ 

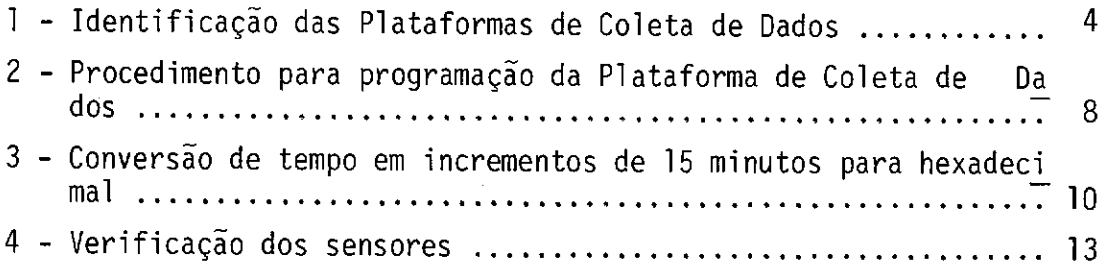

 $\mathcal{L}^{\text{max}}_{\text{max}}$ 

 $\mathcal{L}^{\text{max}}_{\text{max}}$ 

 $\sim 10^{-11}$ 

 $\sim 10^{-1}$ 

# $P\tilde{a}g.$

 $\mathcal{L}^{\text{max}}_{\text{max}}$ 

### 1. INTRODUÇÃO

Em 1980 foi firmado um convênio de cooperação técnica en tre o Departamento Nacional de Águas e Energia Elétrica (DNAEE), a Su perintendência para o Desenvolvimento da Amazônia (SUDAM). Através do Projeto de Hidrologia e Climatologia da Amazônia (PHCA), o Instituto de Pesquisas Espaciais (INPE) e a Centrais Elétricas do Norte do Brasil S/A - ELETRONORTE para a implantação de uma Rede de estações hidrometeo rológicas telemedidas via satélite na bacia do rio Tocantins. Esta rede irá contar inicialmente com 10 plataformas de coleta de dados (PCD5)ope rando com o satélite geoestacionãrio GOES. Serão instalados sensores hi drológicos e climatológicos para monitorarem os 750.000 km<sup>2</sup> da bacia. Es tes dados serão usados pela Eletronorte para gerenciar a Usina Hidrelé trica de Tucurui, com uma capacidade de 8.000 MW, pelo PHCA e DNAEE.

O INPE será o responsável pela recepção, através do saté lite GOES, dos sinais transmitidos por essa rede de plataformas e pela distribuição dos dados aos usuários.

Este relatório foi preparado com o objetivo de transferir para os participantes deste projeto a experiência que o INPE adquiriu, ao longo dos últimos 6 meses, com o manuseio e testes de uma das PCDs Labarge que foram adquiridas para este projeto.

2. INSTALAÇÃO

A PCD e o tambor das interfaces não deverão ficar expos tos diretamente ao tempo.

A sequência adequada para a instalação das PCDs é a se guinte (Figura 1):

### 2.1 - INSTALAÇÃO DOS SENSORES

- Instale o tubo coletor do pluviômetro.

- Remova a tampa superior do tubo e instale o sensor do tipo ca çamba basculante, ajustando seu nivel horizontal (o cabo do

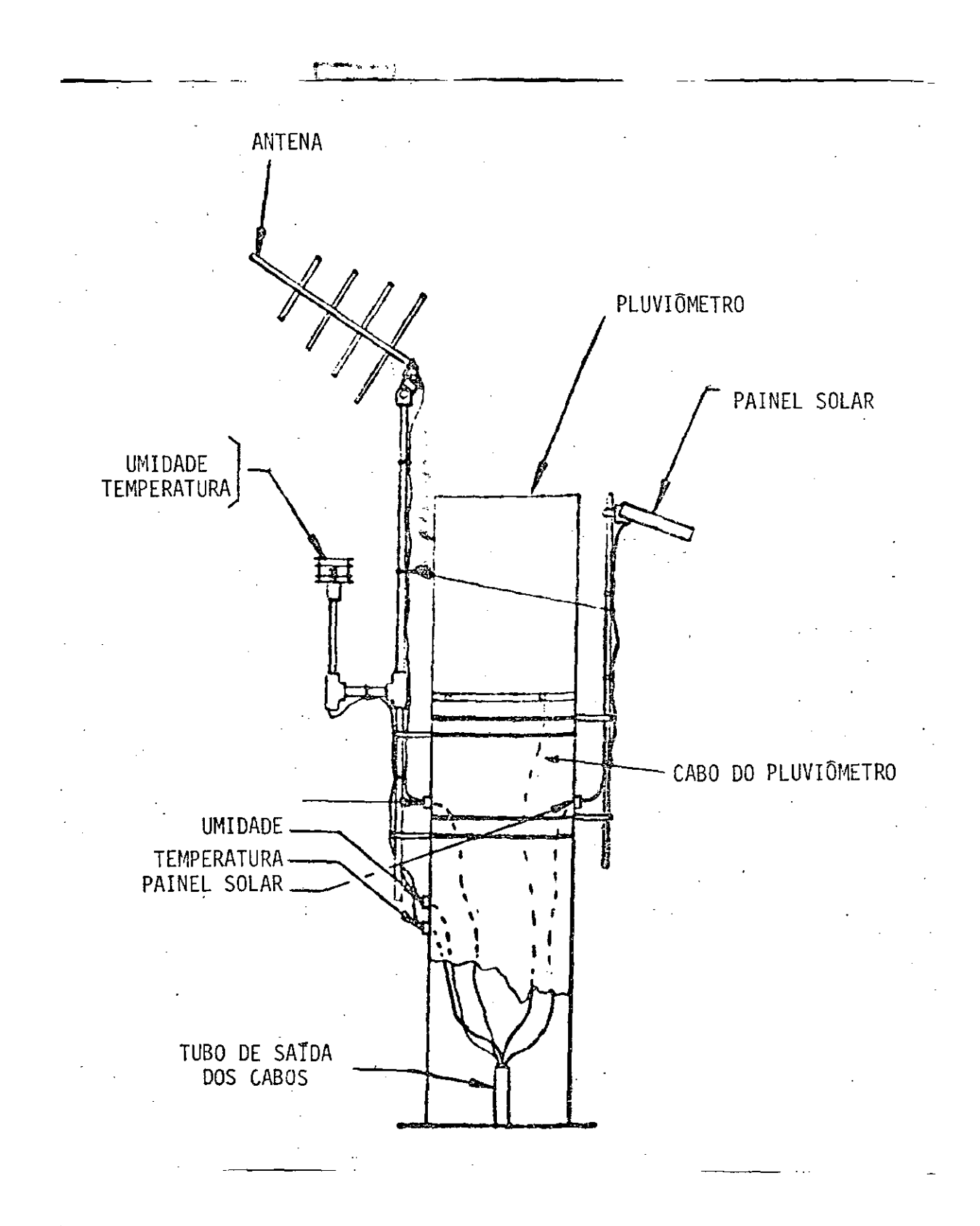

Fig. 1 - Posicionamento dos sensores.

pluvi6rnetro deverá passar por dentro do tubo).

- Instale os outros sensores tomando cuidado com o comprimento dos cabos. Todos os cabos, com exceção do sensor de nfvel de água e do sensor de pressão, deverão passar por dentro do tu bo. O sensor de pressão deverá ficar em lugar abrigado e o co nector de saída deverá ficar para o lado de cima,

Os sensores estão programados na seguinte ordem:

Sensor  $n^0$   $\overline{\phantom{a}}$  - nivel de  $\overline{\phantom{a}}$  agua. Sensor n9 2 - pluviômetro. Sensor nº 3 - pressão. Sensor  $n9$  4 - umidade. Sensor nº 5 - temperatura. Sensor nº 6 - voltagem da bateria.

### 2.2 - INSTALAÇAO DO PAINEL SOLAR

- O painel solar deverá ser instalado em local livre de qualquer obstáculo que venha a produzir sombra (antena,árvore, etc... ). Posicione o painel para a direção norte; sua inclinação deverá ter o ângulo da latitude da estação (Tabela 1). O cabo do pai nel deverá passar por dentro do tubo do pluviômetro.

### 2.3 - INSTALAÇÃO DA ANTENA

#### 2.3.1 - POSICIONAMENTO DA ANTENA

- A antena deverá ser instalada na posição vertical, conforme a seta indicada na própria antena.
- O cabo a ser usado será um cabo coaxial de comprimento máximo de 12 pés, cabo RG 142/U fornecido junto á PCD.
- A antena deve ser posicionada de maneira que fique apontada pa ra umponto equidistante dos dois satélites (GOES 75<sup>0</sup>W e GOES  $105^{\text{O}}$ M).
- Posicione a antena com o ângulo de azimute à esquerda do Norte.

# TABELA 1

### IDENTIFICAÇÃO DAS PLATAFORMAS DE COLETA DE DADOS

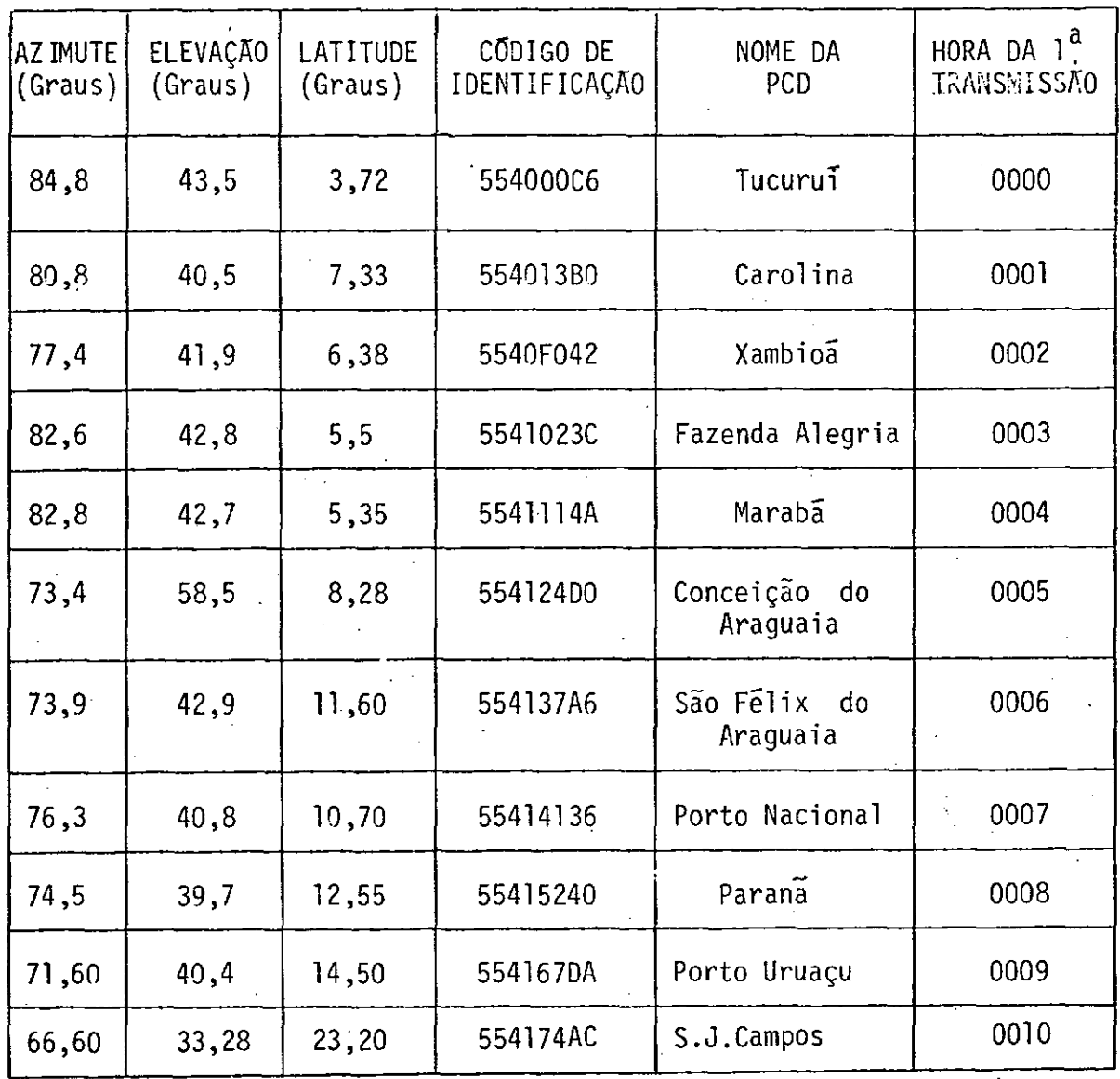

 $-4-$ 

- Eleve a antena a partir da posição horizontal até o valor do ângulo de elevação.

#### 2.4 - INSTALAÇÃO DA PCD

- Conecte todos os cabos dos sensores, bem como o do painel so lar, ao tambor das interfaces nos seus respectivos lugares.
- Conecte o cabo de saída do tambor das interfaces ao conector 3101 da P00.
- Ligue o cabo do banco de testes ao conector 31 do banco de tes tes(BT)e ao conector JlO2da PU.
- Coloque as chaves do banco de testes nas posições indicadas abaixo:

1) chave de potência ("power") na posição "off".

chave de memõria ("memory") na posição "secure".

### 2.5 - INSTALAÇAO DA BATERIA

- Antes de ligar a bateria verifique se todas as ligações estão corretas. -
- A bateria deverá ficar alojada dentro do tambor das interfaces.
- Ligue aos terminais da bateria os seguintes fios: vermelho ao terminal positivo e preto ao terminal negativo.
- \* FaTscas podem ocorrer durante a conexão; contudo, isto é normal

### 3 - PROGRAMAÇÃO

- A programação da PCD serã feita por meio do banco de testes, deve ser usada a folha de "Dados Operacionais da PCD" Para auxiliar a programação (Apêndice A).
- Coloque a chave "power" do BT na posição "ON"
- Coloque a chave "memory" na posição "access".
- Instale a carga de teste no conector da antena(J103 da PCD).
- Coloque a chave "address" na posição "01" e programe a chave "data" para o dígito mais significativo do código de identifi cação da PCD (Apêndice A); a identificação de cada PCD está na Tabela 1.
- $-$  Pressione a chave "enter" e solte-a imediatamente (1/3 de se gundo). Os dados programados irão aparecer na forma binária nos indicadores luminosos (Figura 2).
- Coloque a chave "address" na posição "02" e a chave "data" no próximo caractere do código de identificação; presssione a cha ve "enter".
- Siga a Tabela 2 e programe o resto das constantes.
- Coloque a chave "adress" nos endereços 01 a 19 e monitore os indicadores luminosos para verificar se todas as constantes es tão corretas. Use a Figura 2 para correlacionar os indicadores binários com o equivalente hexadecimal.
- Pressione a chave "time reset" dentro de  $\pm$  1 segundo de tole rância do tempo de inicio de transmissão (Apêndice A).
- Inicialize a PCD colocando a chave "address" em "00", a chave "data" em "0" e pressionando a chave "enter".
	- Obs.: se a chave "enter" for pressionada por um tempo superior a 1/3 de segundo, o comando selecionado, no caso "inicia lizar a PCD", será transferido mais de uma vez para a PCD, o que poderá resultar em uma operação inválida.
- Remova a carga de testes e ligue o cabo da antena.
- Coloque a chave "memory" na posição "secure".
- Coloque a chave "power" na posição "off".
- Desconecte o BT do conector 3102 da PCD e recoloque a cobertu ra de proteção. Desta forma, a PCD estará completamente ativa da.

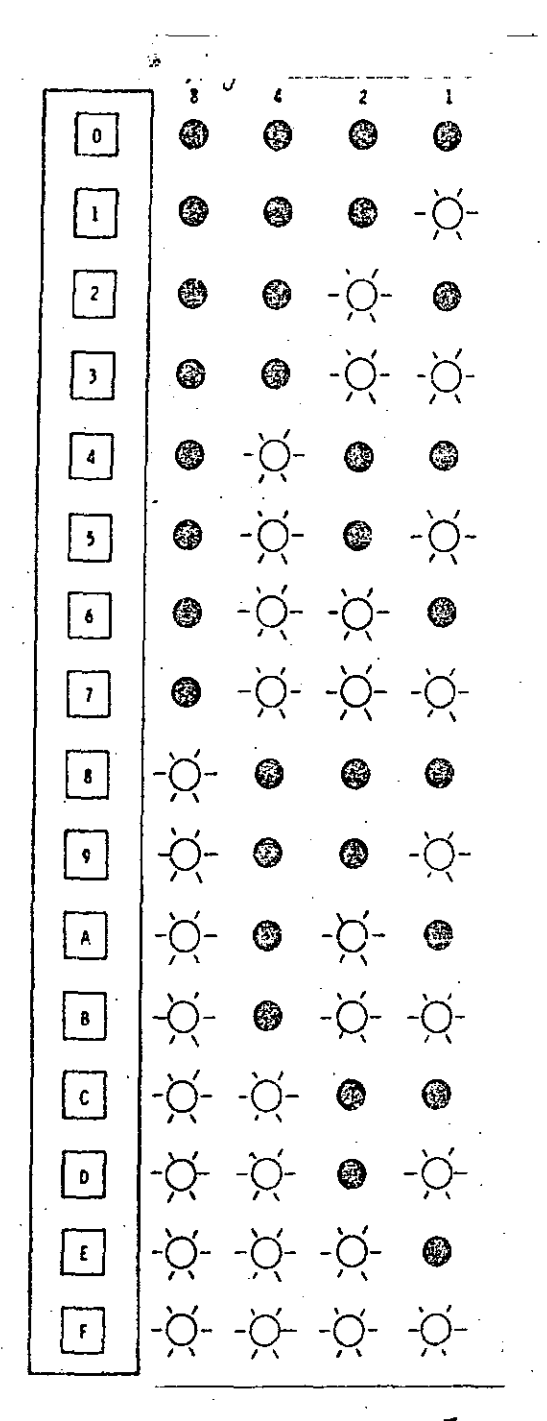

DADO (Hex) indicadores binarios

Fig. 2 - Representação visual dos números em hexadecimal do BT.

 $\sim 0.1$ 

### TABELA 2

### PROCEDIMENTOS PARA A PROGRAMAÇÃO DA PLATAFORMA DE COLETA DE DADOS

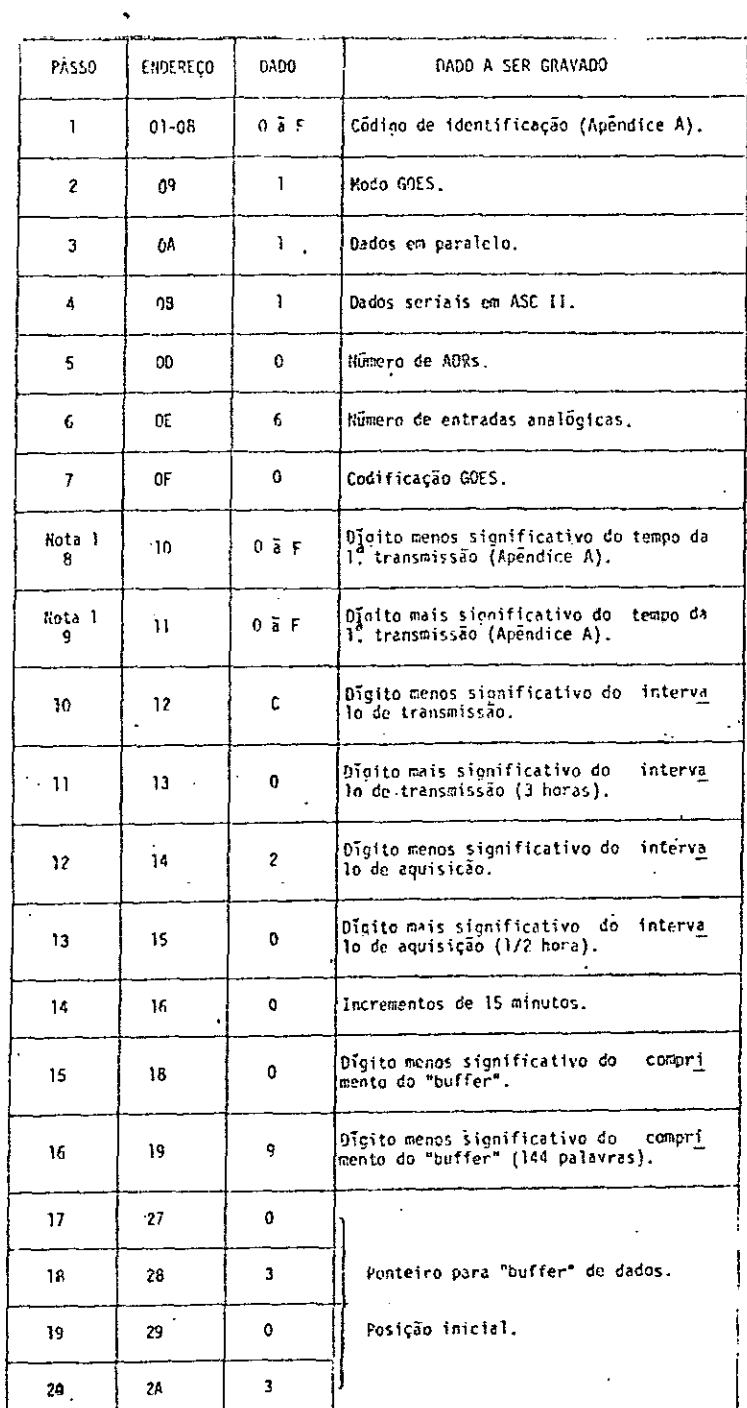

 $\mathcal{L}$ 

 $-8 -$ 

NOTA 1:

Este tempo irá depender da hora da primeira transmissão, (Tabela 2). Por exemplo, se a hora da primeira transmissão for  $00:00$  ho ra e a hora inicial, (hora em que a chave "time reset" deve ser pressio nada), 10:00 horas, o tempo da primeira transmissão deverá ser 14:00 ho ras, ou seja: 24:00 menos 10:00. Pela Tabela 3 verifica-se que o número correspondente a  $14:00$  horas  $\bar{e}$  o 38, a ser programado da seguinte manei ra:

- endereço 10, programe-se o número 8.
- endereço 11, programe-se o número 3.

#### 4 - COMANDOS QUE PODEM SER ENVIADOS À PCD POR INTERMÉDIO DO BT:

- Endereço 00  $"data"$ em 0: zera memória de dados e inicializa CPU.
- Endereço 00 "data"eml: inicializa um ciclo de aquisição.
- Endereço 00 " data" em 2: adiciona mais passos a um ciclo de aquisição.
- Endereço 00 "data"em 3: força uma transmissão por um período de 30 segundos.

# TABELA 3

# CONVERSÃO DE TEMPO EM INCREMENTOS DE 15 MINUTOS PARA HEXADECIMAL

 $\ddot{\phantom{0}}$ 

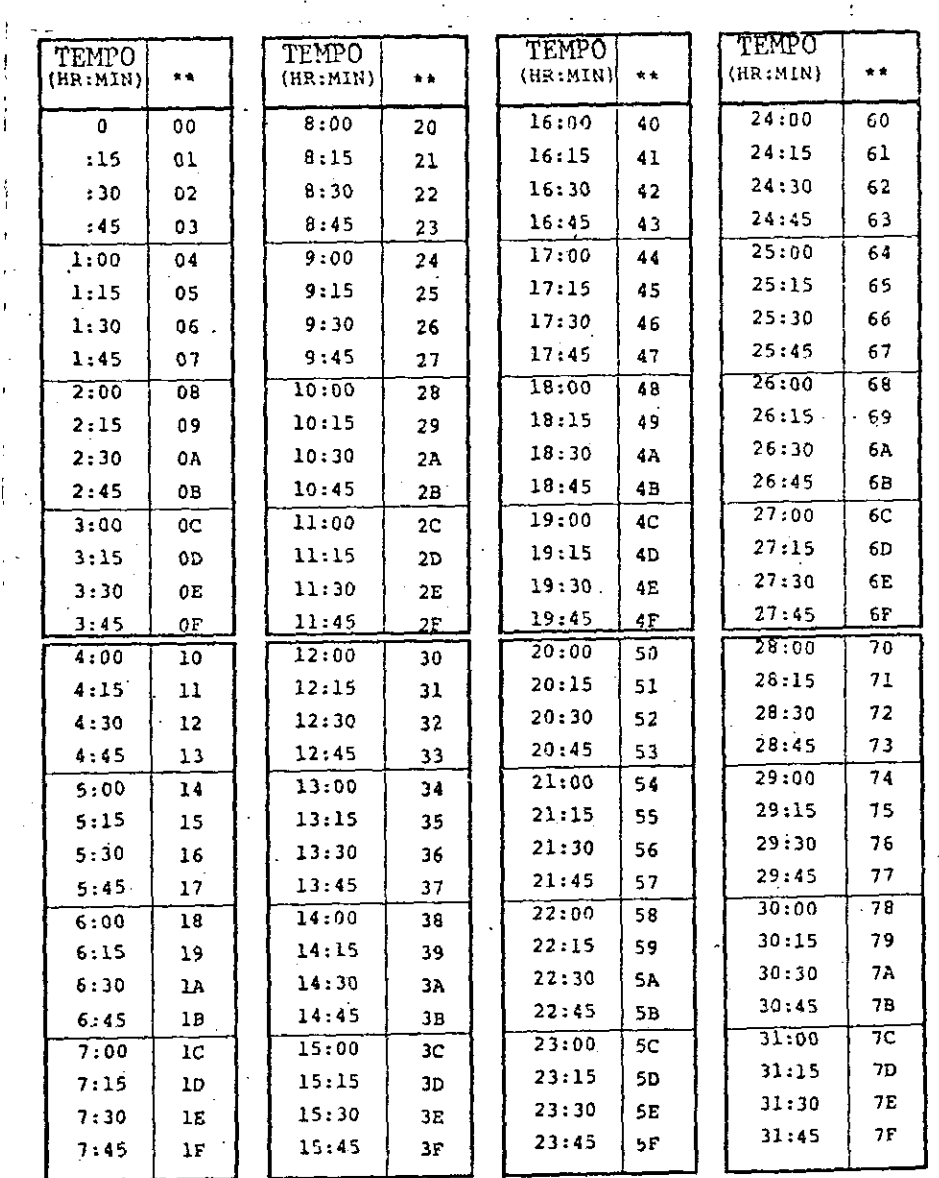

\*\* Numero a ser programado

(continua)

Tabela 3 - Conclusão

 $\hat{\mathcal{A}}$ 

 $\overline{\phantom{0}}$ 

 $\sim 10$ 

 $\mathcal{L}^{\text{max}}_{\text{max}}$  and  $\mathcal{L}^{\text{max}}_{\text{max}}$ 

 $\sim$  .

 $\mathcal{L}_{\mathcal{A}}$ 

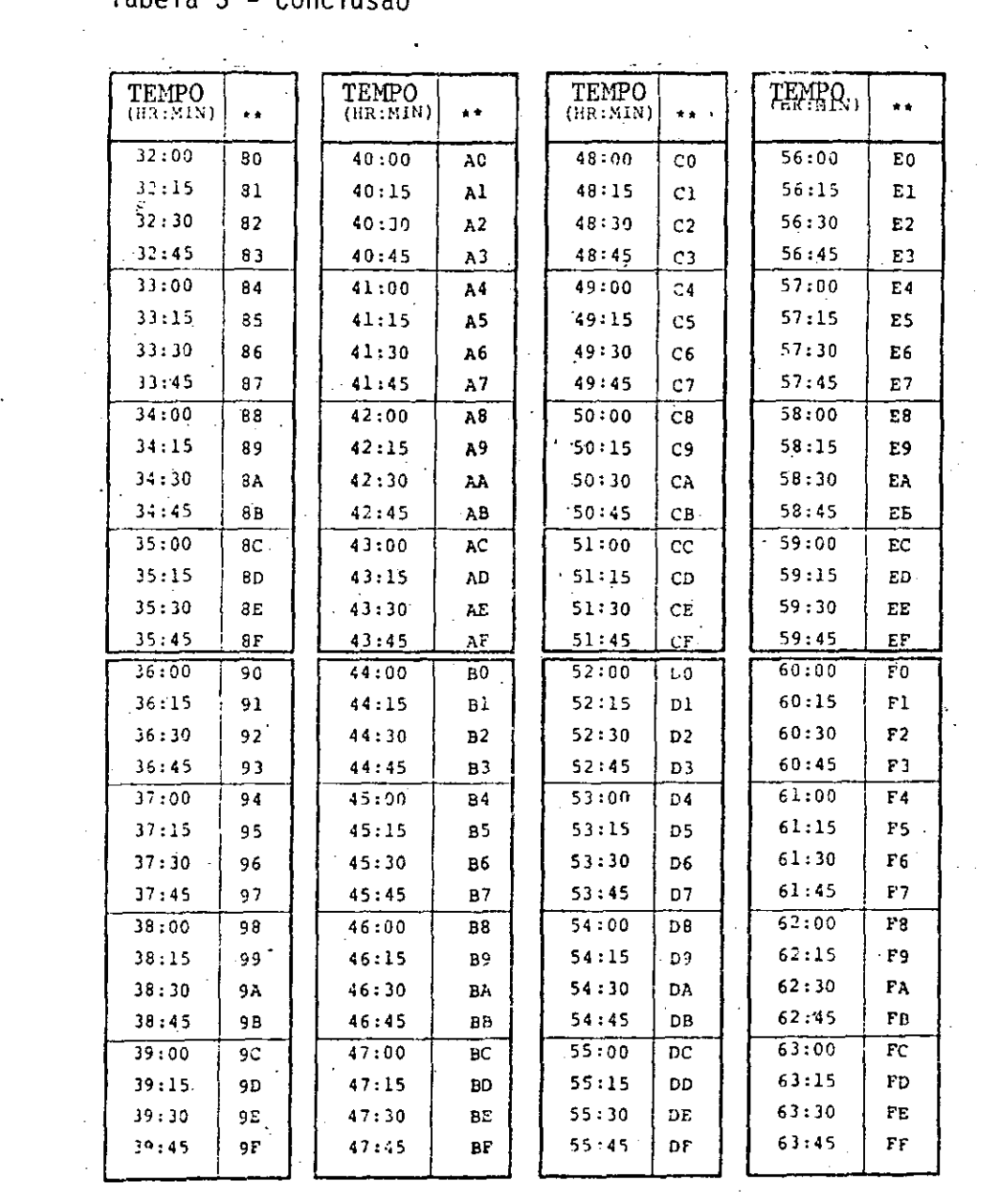

 $\sim$ 

 $\sim 10^7$ 

 $\bar{\mathcal{A}}$ 

 $\sim$   $\alpha$ 

 $\downarrow$ 

 $\ddot{\phantom{a}}$ 

#### 5 - PROCEDIMENTO PARA VERIFICAÇAO DOS SENSORES

Passo 1

- coloque a chave "data" na posição "0";
- coloque a chave "address" na posição "00";
- pressione a chave "enter"

Isto ira zerar a memória de dados do endereço 30 (hexade cimal)em diante

### Passo 2

- coloque a chave "data" na posição "1" e a chave "address" na posição "00";
- pressione a chave "enter"; aguarde 12 segundos. Com isto serã iniciado um ciclo de aquisição.

### Passo 3

- coloque a chave "data" na posição "2" e a chave "address" na posição "00";
- pressione a chave "enter"; aguarde 13 segundos;
- repita este passo mais 2 vezes;
- após ser executado 5 vezes o  $passo$  3, a 1<sup>a</sup> leitura dos sensores será feita e armazenada nas posiçães de memôria de 30 a 38.

Cada 2 endereços correspondem a um sensor. Cheque os dados seguindo a Tabela 4.

### - 13-

 $\ddot{\phantom{0}}$ 

 $\hat{\boldsymbol{\gamma}}$ 

### TABELA 4

### VERIFICAÇÃO DOS SENSORES

 $\hat{\boldsymbol{\beta}}$ 

 $\bar{\mathcal{A}}$ 

 $\mathcal{L}_{\text{max}}$  ,  $\mathcal{L}_{\text{max}}$ 

 $\mathcal{L}(\mathcal{L}^{\mathcal{L}})$  and  $\mathcal{L}^{\mathcal{L}}$  are  $\mathcal{L}^{\mathcal{L}}$  . In the following

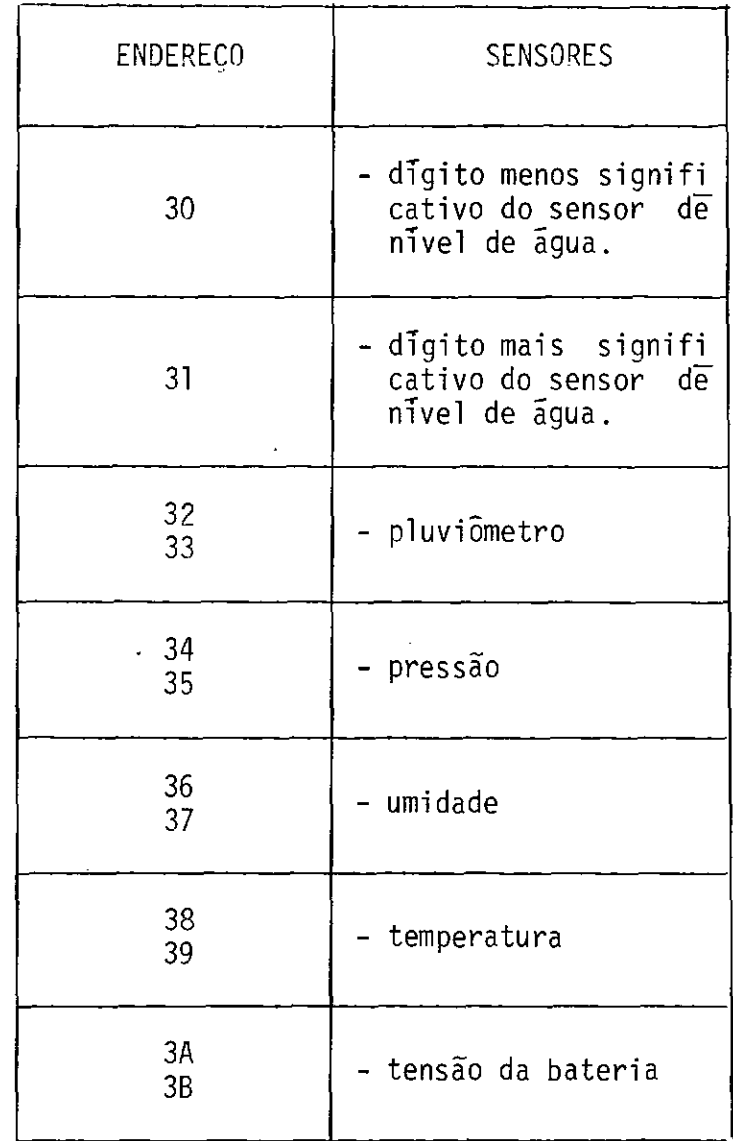

Repita o *passo 3* da seçao 5 e mais uma aquisição será feita e armazenada nas posi ções 3C a 47.  $-$ 

 $\sim 10^{11}$ 

 $\sim$ 

- 6 PROCEDIMENTO PARA ZERAR O RELOGIO DA PCD
	- coloque a chave "data" na posição "O";
	- pressione a chave "enter";

 $\ddot{\phantom{a}}$ 

- pressione a chave "time reset".

### $- A.1 -$

### APENDICE A

#### 2. CONSTANTE DA AQUISIÇÃO DE DADOS | ENDEREÇO | DADO | 3. CONSTANTES GOES ENDEREÇO **DADO** A. Intervalo de aquisição -SIGN.  $\begin{bmatrix} 14 \end{bmatrix}$  2  $\begin{bmatrix} 2 \end{bmatrix}$  A. Seleção LANDSAT/GOES  $\mathbf{1}$ 09 2. 4.\_\_\_\_\_\_\_ . - (0 = binario - +51CM. 15 O (O=LANDSAT, 1=COES) —ा 8. Controle de Tempo de B. Controle de codifica  $0F$  $\pmb{0}$ Aquisição 16 O ção  $\overline{ }$   $\overline{ }$   $(0=GOES, 1 = LANDSAT)$  $\begin{array}{c|c}\n\hline\n0c & 1\n\end{array}$ C. Nº de entradas ADR  $\begin{bmatrix} 0 & 0 \end{bmatrix}$  O  $\begin{bmatrix} 0 & 0 \end{bmatrix}$  C. Paridade - E. Intervalo de trans -SICN 12 C - Parâmetros - missão (nO de pe-riodosdelsmin) - (no mãxin» 4)  $(0 = par, 1 = 1, 1)$ Parametros 1.  $\frac{3}{2}$   $\frac{3}{4}$   $\frac{1}{4}$   $\frac{3}{4}$   $\frac{1}{4}$   $\frac{1}{4}$   $\frac{1}{4}$   $\frac{1}{4}$   $\frac{1}{4}$   $\frac{1}{4}$   $\frac{1}{4}$   $\frac{1}{4}$   $\frac{1}{4}$   $\frac{1}{4}$   $\frac{1}{4}$   $\frac{1}{4}$   $\frac{1}{4}$   $\frac{1}{4}$   $\frac{1}{4}$   $\frac{1}{4}$   $\frac{1}{4}$   $\frac{1}{4}$ 1 ASCII; somente COES) D. Nº de entradas analógi  $\begin{array}{c|c}\n\text{iv} & \text{ce} & \text{entradas analogi} \\
\text{cas} & \text{no} & \text{maiximo} & \text{a}\n\end{array}$ 1. Nīvei de 5. Tempera  $\frac{13}{60}$  +SIGN  $\frac{13}{60}$  0 - agua tura 2. Pluviône 6.Bateria<br>· tro  $\mathsf{F}$ . Tempo da 1<sup>2</sup> Tabela 1 transmissão -51GN - 10 3. Pressão - 7. (no de períodos ) . Tabela . Tabela . Tabela . Tabela . Tabela . Tabela . Tabela . Tabela . Tabela . Tabela . Tabela . Tabela . Tabela . Tabela . Tabela . Tabela . Tabela . Tabela . Tabela . Tabela . Tabela l, G. Código de identifi<br>  $\begin{array}{c|c} \n\text{Caofa} & \text{Caofa} \\
\hline\n\end{array}$ E. Comprimento da memória -SIGN.  $\begin{bmatrix} 1 & 18 \\ 1 & 12 \end{bmatrix}$  0 (nº de palavras de 4 de januaro de 4 de januaro de 4 de januaro de 202 de januaro de 202 de januaro de 202 de<br>bits;nommaximo 207) +SIGN. | 19 | 9 | 03 **F.** Entrada de dados se  $\begin{bmatrix} 0 & 1 \end{bmatrix}$   $\begin{bmatrix} 0 & 0 \end{bmatrix}$ . 0A | 1 05 riais 0=5111 l=NAU G. Intervalo de aquisição .  $\begin{bmatrix} 05 \end{bmatrix}$  . The set of  $\begin{bmatrix} 05 \end{bmatrix}$ de dados (horas):jfl - 07 H. Hora inicial: $\underline{NOTA}$  1  $\underline{N}$   $\underline{N}$   $\under$ H. Tempo determinado pa -1. Hora da primeira ra a la. transmissão transmissão: NOTA 1 GMT - Tabela 1  $\sim$ Local 1. Intervalo de transmissão definido: 3 horas - - Definição do canal: nO:6 <sup>1</sup> K. Antena Elevação Tabela 1 **Azimute**

#### DADOS OPERACIONAIS DA PO

Informação da Estação

- 
- 
- b) Agência: Lat.: Lat.: Lat.: Lat.: Lat.: Lat.: Lat.: Lat.: Lat.: Lat.: Lat.: Lat.: Lat.: Lat.: Lat.: Lat.: Lat.: Lat.: Lat.: Lat.: Lat.: Lat.: Lat.: Lat.: Lat.: Lat.: Lat.: Lat.: Lat.: Lat.: Lat.: Lat.: Lat.: Lat.: Lat.: c) Nº da Estação:
- 
- e) Endereço:
- a) Nome: f) Localização:<br>
b) Agência: (at.: (b) Lat.:
	- -
- Estação/Pa-is: g) Contato Endereço: Telefone: